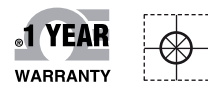

# *C***E OMEGA Handbuch**

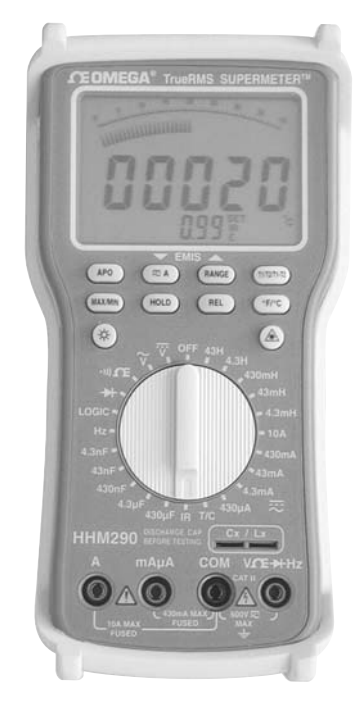

## *Online-Webshop omega.de*

*E-Mail: info@omega.de Aktuelle Handbücher: www.omegamanual.info*

## **HHM290 Supermeter**

**DMM mit Infrarot-Thermometer und eingebautem Lasermarker**

## **OE OMEGA®**

#### **www.omega.de E-Mail: info@omega.de**

#### **Technische Unterstützung und Applikationsberatung erhalten Sie unter:**

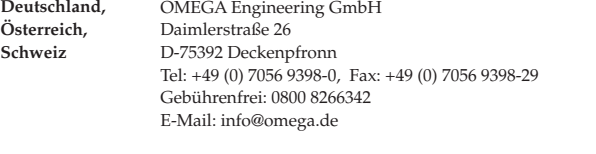

#### **Weltweit: www.omega.com/worldwide/**

OMEGA Engineering, Inc. Customer Service: 1-800-622-2378 (nur USA und Kanada) Engineering Service: 1-800-872-9436 (nur USA und Kanada) Tel: (203) 359-1660, Fax: (203) 359-7700 Gebührenfrei: 1-800-826-6342 (nur USA und Kanada) Website: www.omega.com E-Mail: info@omega.com **USA**

Fester Bestandteil in OMEGAs Unternehmensphilosophie ist die Beachtung aller einschlägigen Sicherheits- und EMV-Vorschriften. Produkte werden sukzessive auch nach europäischen Standards zertifiziert und nach entsprechender Prüfung mit dem CE-Zeichen versehen.

Die Informationen in diesem Dokument wurden mit großer Sorgfalt zusammengestellt.

OMEGA Engineering, Inc. kann jedoch keine Haftung für eventuelle Fehler übernehmen und behält sich Änderungen der Spezifkationen vor.

WARNUNG: Diese Produkte sind nicht für den medizinischen Einsatz konzipiert und dürfen nicht an Menschen eingesetzt werden.

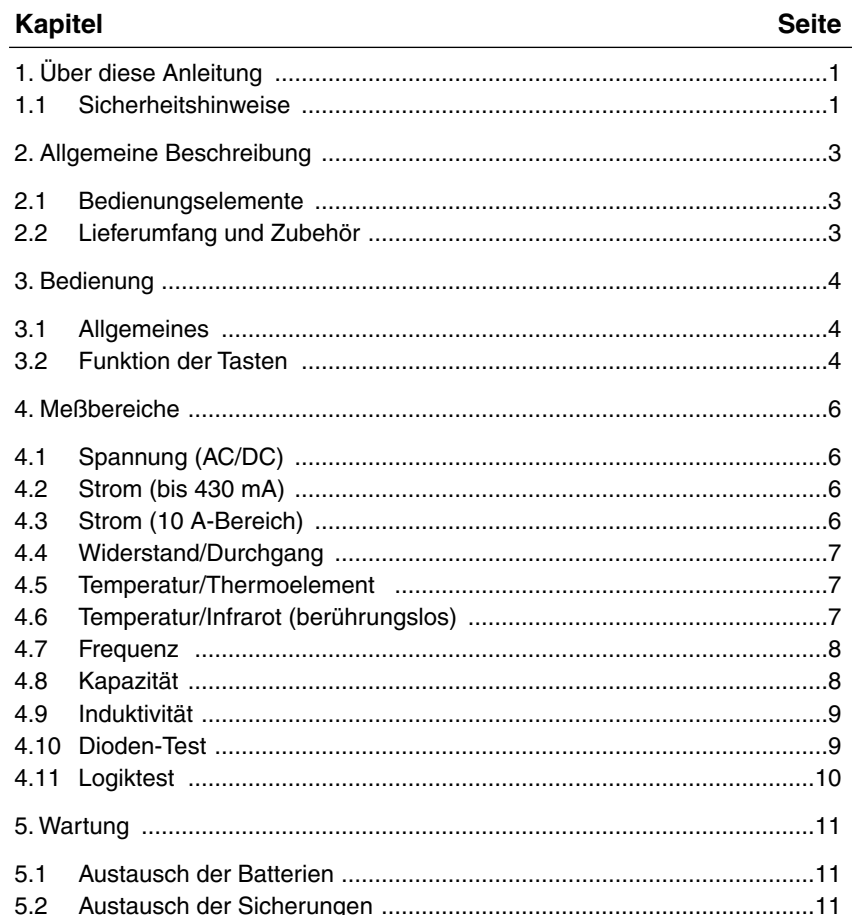

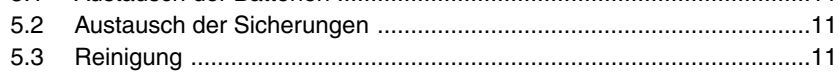

## **Kapitel Seite**

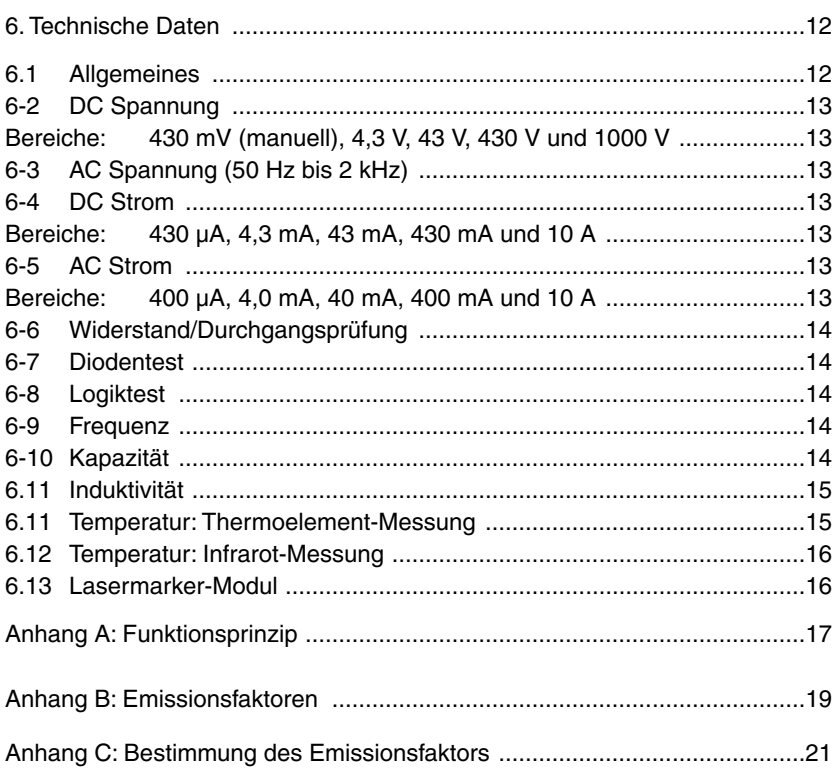

**Patenthinweise:** Für dieses Produkt ist eines oder mehrere der folgenden Patente erteilt: U.S. PAT. B1 5,368,392; 5,524,984; 5,727,880; 5,465,838; 5,823,678 und 5,823,679 Weitere U.S.- und internationale Patente sind beantragt.

### **1. Über diese Anleitung**

Abschnitt 2 beschreibt das HHM290 und dessen Bedienungselemente.

- Abschnitt 3 erklärt die Bedienung des HHM290, die jedoch bei Erfahrung mit Digitalmultimetern intuitiv erfaßbar ist.
- Abschnitt 4 beschreibt die Auswahl des gewünschten Meßbereichs.
- Abschnitt 5 beschreibt den Austausch der Batterien und Sicherung sowie die Reinigung des HHM290.
- Abschnitt 6 führt die technischen Daten des HHM290 auf. Bitte beachten Sie alle in den technischen Daten angegebenen Grenzwerte.

Auch wenn Sie bereits mit einem Digitalmultimeter gearbeitet haben, lesen und befolgen Sie bitte diese Sicherheitshinweise.

#### **1.1 Sicherheitshinweise**

Bitte beachten Sie unbedingt alle Sicherheitshinweise, um Verletzungen und/oder Sachschäden vorzubeugen.

- 1. Benutzen Sie das HHM290 nicht, wenn das Gerät oder die Prüfkabel beschädigt erscheinen oder wenn Sie Grund zu der Annahme haben, daß das HHM290 nicht korrekt arbeitet.
- 2. Dieses Gerät ist nicht für Messungen von höheren Spannungen ausgelegt, die in industriellen Umgebungen auftreten können (z. B. 380 V AC). Insbesondere bei der Messung von Strömen besteht bei Spannungen, die nicht innerhalb der spezifizierten Grenzwerte liegen, eine große Gefahr (s. Abschnitt 12032).
- 3. Schalten Sie die Spannungsversorgung des zu messenden Schaltkreises ab, bevor Sie Verbindungen in diesem Schaltkreis auftrennen oder an diesem löten. Bereits kleine Ströme können gefährlich sein.
- 4. Arbeiten Sie bei Spannungen über 60 V DC oder 30 V<sub>eff</sub> AC besonders vorsichtig, da ein elektrischer Schlag oberhalb dieser Grenzwerte lebensgefährlich sein kann.
- 5. Achten Sie bei der Messung mit den mitgelieferten Prüfspitzen darauf, daß Sie mit den Fingern nicht über die Schutzvorrichtung hinaus greifen.
- 6. Die Messung von Spannungen, die nicht innerhalb der spezifizierten Grenzwerte liegen, gefährdet das Gerät sowie den Bediener. Beachten Sie die auf dem Gerät angegebenen maximalen Spannungen unter allen Umständen.
- 7. Wenn das Gerät in anderer als der vom Hersteller spezifizierten Weise eingesetzt wird, können Schutzvorrichtungen des Gerätes außer Kraft gesetzt sein.
- 8. Elektrische Meßgrößen und Temperaturen (mit Thermoelementen) können nicht gleichzeitig gemessen werden. Ziehen Sie die Prüfkabel aus den Buchsen, bevor Sie ein Thermoelement anschließen. Umgekehrt ist ein evtl. angeschlossenes Thermoelement abzuklemmen, bevor die Prüfkabel angeschlossen werden.
- 9. Das HHM290 ist nicht für den Betrieb in explosionsgefährdeten Bereichen geeignet.
- 10. Verwenden Sie zur Messung nur die mit dem HHM290 gelieferten Prüfkabel.
- 11. Achten Sie bei Messungen darauf, daß das Batteriefach geschlossen ist.
- 12. Halten Sie Feuchtigkeit vom HHM290 fern.

## **-ACHTUNG-**

Bitte beachten Sie unbedingt die folgenden Warnhinweise, um Gesundheitsschäden durch den Laserstrahl zu vermeiden:

- **Andere Bedienungsschritte oder Einstellungen als die in diesem Abschnitt beschriebenen können zu einer Gefährdung durch den Laserstrahl führen.**
- BLICKEN SIE NIE MIT UNGESCHÜTZTEM AUGE ODER MIT OPTISCHEN INSTRUMENTEN IN DEN LASERSTRAHL — ES DROHEN SCHWERE AUGENSCHÄDEN.
- LASSEN SIE BEIM EINSATZ DES LASERMARKERS IMMER BESONDERE VORSICHT WALTEN.
- ZIELEN SIE NIE MIT DEM LASERMARKER AUF PERSONEN.
- AUS DER REICHWEITE VON KINDERN HALTEN.
- VERSUCHEN SIE NICHT, DAS GERÄT ODER DAS LASERMARKER-MODUL ZU ÖFFNEN. (Es gibt keine vom Anwender zu wartenden Teile.)

## **-ACHTUNG-**

Batterien nicht öffnen, über 100°C erhitzen, in Wasser eintauchen, aufladen oder zusammen mit gebrauchten Batterien oder Batterien anderen Typs einsetzen, anderenfalls können die Batterien explodieren oder auslaufen.

## **2. Allgemeine Beschreibung**

## **2.1 Bedienungselemente**

Die folgende Abbildung zeigt die Bedienungselemente des HHM290, die in Abschnitt 3. beschrieben werden.

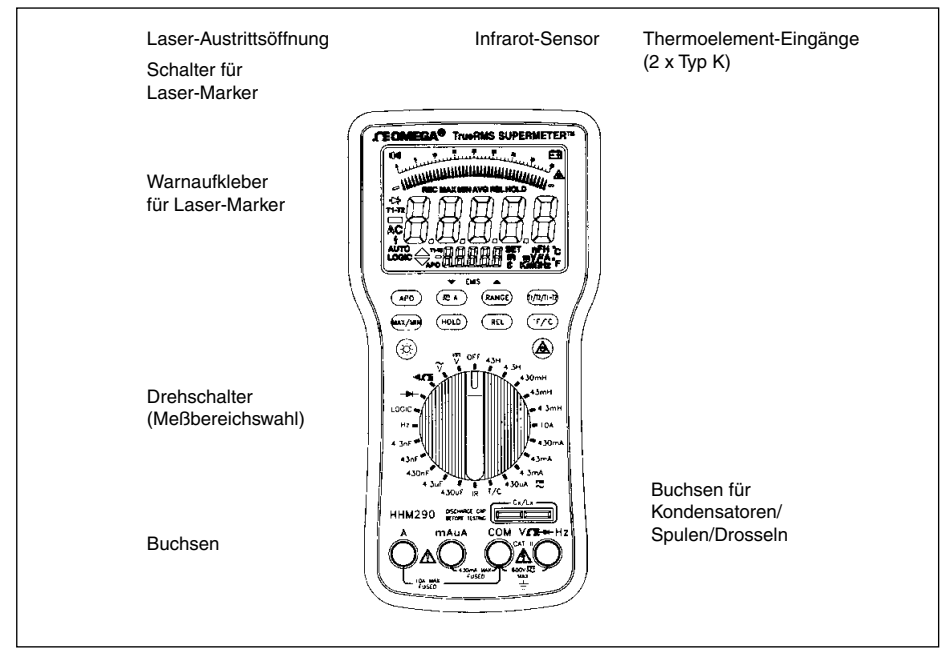

Abbildung 2.1 Bedienungselemente

Das Batteriefach des HHM290 befindet sich auf der Geräterückseite.

## **2.2 Lieferumfang und Zubehör**

Zum Lieferumfang des HHM290 gehören neben dem Gerät ein Stoßschutz, 6 Batterien, eine Ersatzsicherung, ein Draht-Thermolement Typ K sowie diese Bedienungsanleitung.

Weiterhin ist folgendes Zubehör lieferbar:

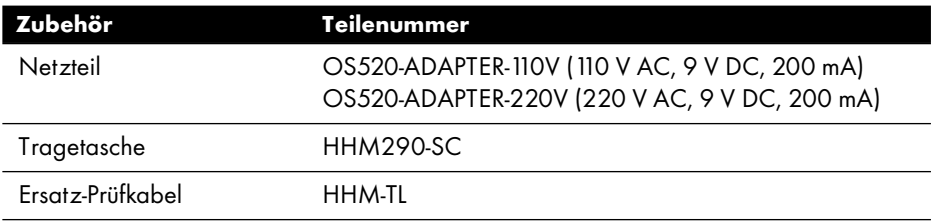

#### **3. Bedienung**

#### **3.1 Allgemeines**

Falls Sie zum ersten Mal mit einem HHM290 arbeiten, machen Sie sich bitte mit allen Sicherheitshinweisen vertraut. Kontrollieren Sie das HHM290 auf offensichtliche Beschädigungen, Verunreinigung und andere Defekte, bevor Sie Messungen vornehmen. Kontrollieren Sie die Prüfkabel auf Risse oder andere Schäden der Isolierung. Wenn Sie derartige Probleme an Gerät oder Prüfkabel bemerken, führen Sie keine Messungen durch.

Wenn Sie bei der Bereichswahl die "Off"-Position des Drehschalters durchlaufen, warten Sie ca. 1 Sekunde ab, bevor Sie den Schalter aus dieser Position weiterschalten.

#### **3.2 Funktion der Tasten**

#### **Taste** (APO) **– Automatische Abschaltung deaktivieren**

Um die Lebensdauer der Batterien zu optimieren, schaltet sich das HHM290 automatisch ab, wenn mehr als 30 Minuten keine Taste oder der Drehschalter betätigt wurden. Dies ist die Standard-Betriebsart des HHM290.

Wenn eine Messung über einen längeren Zeitraum ausgeführt werden muß, kann diese Selbstabschaltung deaktiviert werden. Betätigen Sie hierzu die Taste (APO). Ein Statusfeld im Display ("APO") zeigt an, daß das HHM290 nun im Dauerbetrieb arbeitet.

Betätigen Sie die Taste (APO) erneut, um die Selbstabschaltung wieder zu aktivieren. Das Statusfeld verlischt daraufhin.

#### **Taste** (;A) **– AC/DC-Messung oder Verkleinern des Emissionsfaktors (Stellung IR)**

Betätigen Sie diese Taste, um zwischen AC- und DC-Meßbereichen umzuschalten.

In der Stellung IR des Meßbereichsschalters dient diese Taste zum Verkleinern des Emissionsfaktors.

#### **Taste** (RANGE) **– Manuelle Bereichswahl oder Vergrößern des Emissionsfaktors (Stellung IR)**

Betätigen Sie diese Taste, um die automatische Bereichswahl des HHM290 abzuschalten. Das Statusfeld "AUTO" verlischt nun, und der Meßbereich kann manuell gewählt werden. Dabei wird bei jeder Betätigung der Taste (RANGE) der jeweils nächste Meßbereich angewählt. Um zur automatischen Bereichswahl zurückzukehren, halten Sie die Taste (RANGE) für 2 Sekunden gedrückt.

In der Stellung IR des Meßbereichsschalters dient diese Taste zum Vergrößern des Emissionsfaktors.

#### **Taste** (T1/T2/T1-T2) **– Thermoelement-Temperatur**

Bei der Temperaturmessung mit Thermoelementen dient diese Taste zur Anzeige der Temperaturen T1 (Thermoelement 1), T2 (Thermoelement 2) und T1 minus T2.

#### **Taste** (MAX/MIN) **– Anzeige der Min./Max.-Werte**

Betätigen Sie die Taste (MAX/MIN) einmal, um die Aufzeichnung der Minimum-, Maximum- und Mittelwerte zu starten. Daraufhin werden die Statusfelder "REC" und "APO" eingeblendet. Gleichzeitig wird das Instrument auf Dauerbetrieb geschaltet.

Bitte beachten Sie, daß keine Aufzeichnung der Min./Max.-Werte erfolgt, wenn der Meßbereich überschritten wurde (±OL).

Um die gespeicherten Werte abzurufen, drücken Sie die Taste (MAX/MIN) mehrmals. Es werden der Reihe nach Maximum (MAX), Minimum (MIN) und Mittelwert (AVG) angezeigt.

Um die Aufzeichnung der Minimum-, Maximum- und Mittelwerte zu beenden, halten Sie die Taste (MAX/MIN) für zwei Sekunden gedrückt. Dabei werden die gespeicherten Werte gelöscht.

#### **Taste** (HOLD) **– Halten des Meßwerts**

Betätigen Sie die Taste (HOLD), um den angezeigten Meßwert auf dem Display "einzufrieren". Die Messung wird unterbrochen und die Anzeige konstant gehalten, bis Sie die Taste (HOLD) erneut betätigen.

#### **Taste** (REL) **– Vergleichswert**

Betätigen Sie die Taste (REL), um die Vergleichsmessung zu aktivieren. Dabei wird der Meßwert als Bezugswert gespeichert und das Display auf 0 gesetzt. Solange die Vergleichsmessung aktiviert ist, leuchtet im Display das Statusfeld "REL". Betätigen Sie die Taste (REL) erneut, um die Vergleichsmessung zu beenden.

#### **Taste** (°F/°C) **– Temperatureinheit °F oder °C**

Betätigen Sie die Taste (°F/°C), um bei Temperaturmessungen zwischen der Anzeige in °F und °C hin- und herzuschalten.

#### **Taste** < **– Hintergrundbeleuchtung**

Betätigen Sie die Taste (\*), um die Hintergrundbeleuchtung des Displays ein- oder auszuschalten. Die Beleuchtung schaltet sich nach 30 Sekunden automatisch ab.

#### **Taste**  $\textcircled{2}$  **– Lasermarker**

Halten Sie die Taste @ gedrückt, um den Lasermarker zu aktivieren. Solange die Taste gedrückt wird, ist der Laser aktiv, und im Display leuchtet ein entsprechendes Statusfeld. Lassen Sie die Taste wieder los, um den Lasermarker abzuschalten.

## **4. Meßbereiche**

Um eine Messung vorzunehmen, stellen Sie den gewünschten Meßbereich am Drehschalter ein und achten Sie darauf, die Prüfkabel in die korrekten Buchsen des HHM290 einzustecken.

## **4.1 Spannung (AC/DC)**

- 1. Stecken Sie das rote Prüfkabel in die Buchse **V**o ein, das schwarze in die Buchse **COM**.
- 2. Stellen Sie den Drehschalter auf die Position  $\bar{v}$ (DC) oder  $\tilde{V}$  (AC) ein.
- 3. Messen Sie die Spannung.

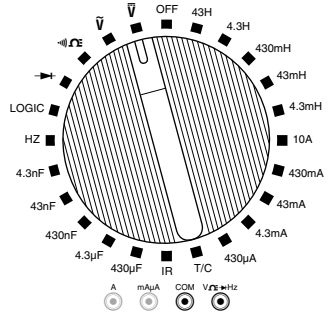

#### **4.2 Strom (bis 430 mA)**

- 1. Stecken Sie das rote Prüfkabel in die Buchse **mAµA** ein, das schwarze in die Buchse **COM**.
- 2. Stellen Sie den Drehschalter entsprechend dem zu messenden Strom auf eine der Positionen von 430 µA bis 430 mA ein.
- 3. Für AC-Messungen betätigen Sie die Taste  $(\overline{=A})$ .
- 4. Schleifen Sie das HHM290 in den Stromkreis ein.

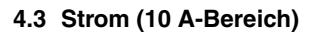

- 1. Stecken Sie das rote Prüfkabel in die Buchse **A** ein, das schwarze in die Buchse **COM**.
- 2. Stellen Sie den Drehschalter auf die Position **10 A** ein.
- 3. Für AC-Messungen betätigen Sie die Taste  $(\equiv \textbf{A})$ .
- 4. Schleifen Sie das HHM290 in den Stromkreis ein.

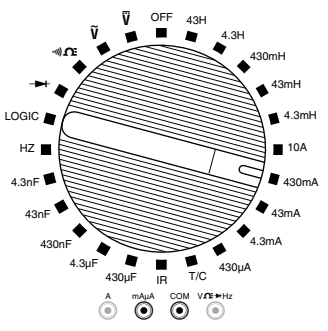

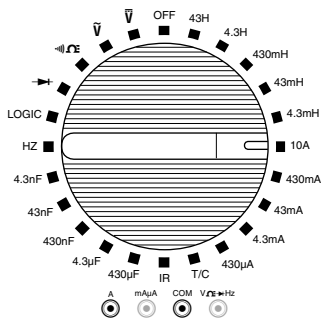

#### **4.4 Widerstand/Durchgang**

- 1. Stecken Sie das rote Prüfkabel in die Buchse **V**o ein, das schwarze in die Buchse **COM**.
- 2. Vergewissern Sie sich, daß am Meßobjekt keine Spannung anliegt.
- 3. Stellen Sie den Drehschalter auf die Position  $\Omega$ ein.
- 4. Messen Sie den Widerstand. Wenn der Widerstand unter 30 Ohm liegt, gibt das HHM290 ein akustisches Signal.

#### **4.5 Temperatur/Thermoelement**

- 1. Stellen Sie den Drehschalter auf die Position **TC** ein.
- 2. Es können bis zu zwei Thermoelemente an das HHM290 angeschlossen werden.
- $\overline{d}$ .  $\overline{e}$ 3. Stecken Sie die Thermoelemente in entsprechenden Buchsen des HHM290 ein.
- 4. Die gemessene Temperatur kann in °C oder in °F angezeigt werden. Stellen Sie die gewünschte Einheit mit der Taste (°F/°C) ein.
- 5. Betätigen Sie die Taste (T1/T2/T1-T2), um die Temperaturen T1, T2 und T1-T2 anzuzeigen.

#### **4.6 Temperatur/Infrarot (berührungslos)**

- 1. Stellen Sie den Drehschalter auf die Position **IR**.
- 2. Stellen Sie den Emissionsfaktor des Meßobjekts mit den Tasten (RANGE) und  $(\overline{A})$  ein. Nähere Informationen zum Emissionsfaktor entnehmen Sie bei Bedarf bitte dem Anhang.
- 3. Zielen Sie mit der Vorderseite des HHM290 auf das Meßobjekt. Halten Sie die Taste @ gedrückt, um den Lasermarker zu aktivieren. Der Laser-Punkt zeigt die Mitte des Meßfelds mit einem Versatz von 1,6 cm nach rechts an.

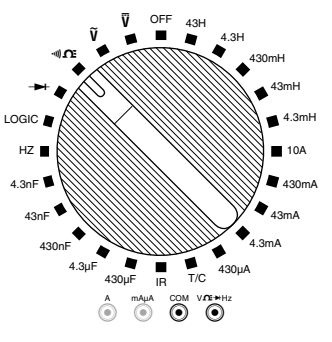

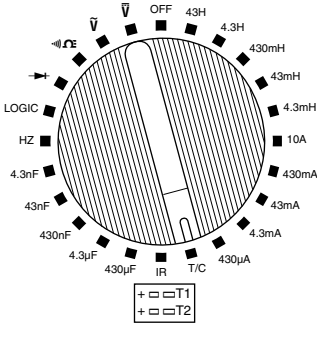

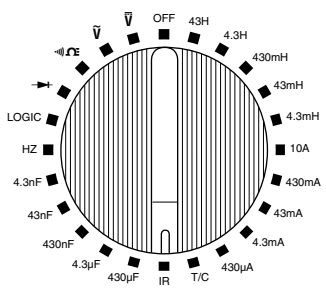

Wenn Sie die Taste @ wieder loslassen, verlischt der Lasermarker.

- 4. Das Meßobjekt muß größer sein als die (entfernungsabhängige) Meßfläche des HHM290. Das Verhältnis von Meßfläche und Entfernung ist in den technischen Daten angegeben.
- 5. Lesen Sie die Temperatur auf dem Display ab.

#### **4.7 Frequenz**

- 1. Stellen Sie den Drehschalter auf die Position **Hz** ein.
- 2. Stecken Sie das rote Prüfkabel in die Buchse V**O** ein, das schwarze in die Buchse **COM**.
- 3. Messen Sie die Frequenz.

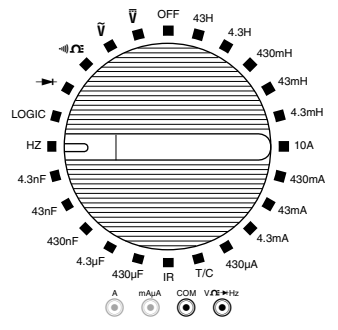

#### **4.8 Kapazität**

- 1. Stellen Sie am Drehschalter den gewünschten Kapazitätsbereich ein.
- 2. Stecken Sie die Leitungen des Kondensators in der Buchse **Cx Lx** ein.
- 3. Lesen Sie die Kapazität auf dem Display ab.

## **-ACHTUNG-**

An die Buchse **Cx Lx** darf keine Spannung angelegt werden. Vergewissern Sie sich, daß der Kondensator vollständig entladen ist. Dies gilt besonders für Elektrolyt- oder andere Kondensatoren, deren Kapazität häufig im µF-Bereich liegt.

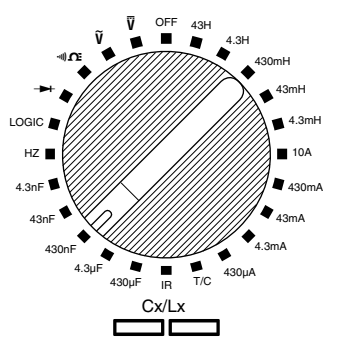

#### **4.9 Induktivität**

- 1. Stellen Sie am Drehschalter den gewünschten Induktivitätsbereich ein.
- 2. Stecken Sie die Leitungen des Kondensators in der Buchse **Cx Lx** ein.
- 3. Lesen Sie die Induktivität auf dem Display ab.

## **ACHTUNG**

An die Buchse **Cx Lx** darf keine Spannung angelegt werden.

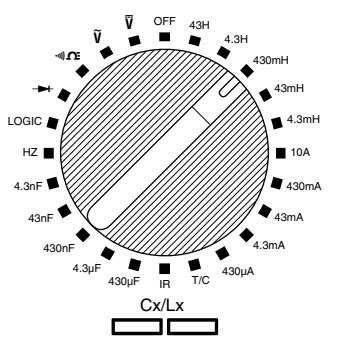

#### **4.10Dioden-Test**

- 1. Stecken Sie das rote Prüfkabel in die Buchse V**OE** ein, das schwarze in die Buchse **COM**.
- 2. Vergewissern Sie sich, daß an der zu prüfenden Diode keine Spannung anliegt.
- 3. Stellen Sie den Drehschalter auf die Position +
- 4. Halten Sie die rote Prüfspitze an die Anode der Diode und die schwarze Prüfspitze an die Kathode. In der Durchlaßrichtung muß bei Si-Dioden eine Spannung von ca. 0,6 V angezeigt werden, bei Ge-Dioden eine Spannung von 0,2 V.
- 5. Kehren Sie nun die Polarität der Messung um: Berühren Sie die Kathode mit der schwarzen Prüfspitze und die Anode mit der roten. In Sperrichtung erhalten Sie nun die Anzeige OL.

Wenn Sie in beiden Prüfrichtungen die Anzeige OL erhalten, ist die Diode defekt (in beiden Richtungen gesperrt). Erhalten Sie in der einen Richtung die Anzeige 0,6 V und in der anderen Richtung ".000" (oder einen anderen Wert), ist die Diode in beiden Richtungen durchlässig, d.h. ebenfalls defekt.

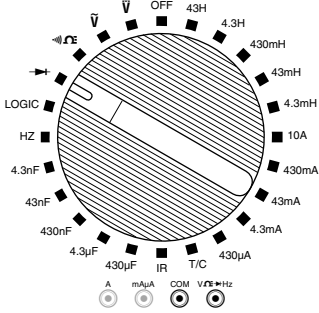

## **-ANMERKUNG-**

Wenn die Diode auf einer Platine eingelötet (oder anderweitig verdrahtet) ist, kann es sein, daß schaltungsbedingt ein geringerer Widerstand gemessen wird und sich so die Anzeige einer defekten Diode ergibt. Um einen derartigen Meßfehler im Zweifelsfall auszuschließen, löten Sie die Diode an einer Seite aus und wiederholen Sie die Messung.

#### **4.11Logiktest**

- 1. Stellen Sie den Drehschalter auf die Position **Logic** ein.
- 2. Stecken Sie das rote Prüfkabel in die Buchse V**OE** ein, das schwarze in die Buchse **COM**.
- 3. Schließen Sie das schwarze Prüfkabel an die Masse des zu prüfenden Kreises an.
- 4. Berühren Sie mit der roten Prüfspitze den Meßpunkt.
- 5. Der TTL-Pegel "high" wird durch das Symbol ▲ angezeigt, der Pegel "low" durch das Symbol  $\blacktriangledown$ . Wenn beide Symbole gleichzeitig angezeigt werden, wechselt der Pegel.

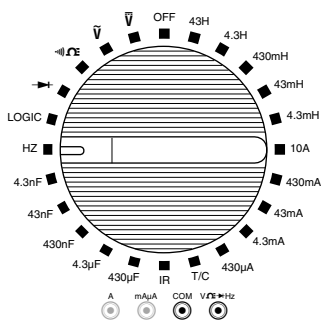

#### **5. Wartung**

## **-ACHTUNG-**

Ziehen Sie immer die Prüfkabel ab, bevor Sie die Batterien austauschen, Sicherungen auswechseln oder andere Wartungsarbeiten ausführen.

#### **5.1 Austausch der Batterien**

Das HHM290 wird durch sechs 1,5 V-Batterien versorgt. Wenn die Batteriespannung zu weit abgesunken ist, erscheint im Display ein entsprechendes Statusfeld (i.g.). Um die Batterien auszutauschen, lösen Sie die beiden Schrauben des Batteriefachs an der Geräterückseite. Entnehmen Sie die alten Batterien, legen Sie die neuen Batterien ein und bringen Sie die Batterieabdeckung wieder an.

#### **-ACHTUNG-**

Achten Sie beim Einlegen der neuen Batterien auf die korrekte Polarität.

#### **5.2 Austausch der Sicherungen**

Wenn in den Strombereichen keine Messung möglich ist, kann dies an einer defekten Sicherung liegen. Das HHM290 ist mit zwei Sicherungen ausgestattet, je einer für die mA-Meßbereiche und einer für den 10 A-Bereich. Um Zugang zu den Sicherungen zu erhalten, lösen Sie die beiden Schrauben der Batteriefach-Abdeckung an der Geräterückseite und nehmen Sie die Abdeckung ab. Ersetzen Sie die Sicherungen bei Bedarf. Verwenden Sie ausschließlich Sicherungen mit den gleichen Kennwerten. Insbesondere bei der Sicherung F2 darf nur der Originaltyp verwendet werden.

#### **5.3 Reinigung**

Wischen Sie das Gehäuse regelmäßig mit einem angefeuchteten Tuch ab. Es kann ein Reinigungsmittel verwendet werden, das jedoch keine Löse- oder Scheuermittel enthalten darf.

Reinigen Sie die Linse an der Vorderseite des Instrumentes mit einem fusselfreien, weichen Tuch.

## **6. Technische Daten**

Soweit nicht anders angegeben, gelten die technischen Daten für alle Modelle.

#### **6.1 Allgemeines**

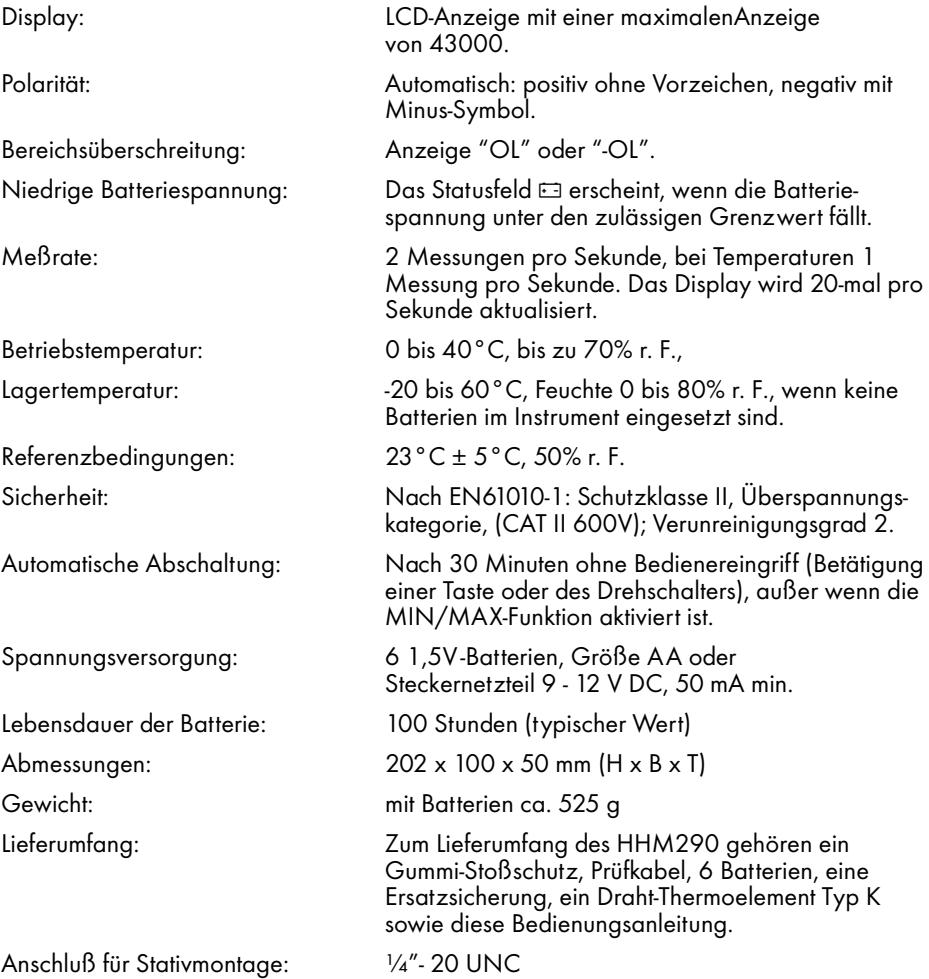

#### **6-2 DC Spannung**

Bereiche:430 mV (manuell), 4,3 V, 43 V, 430 V und 1000 V

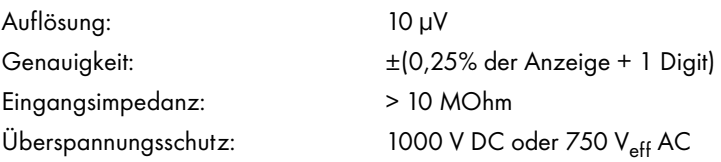

#### **6-3 AC Spannung (50 Hz bis 2 kHz)**

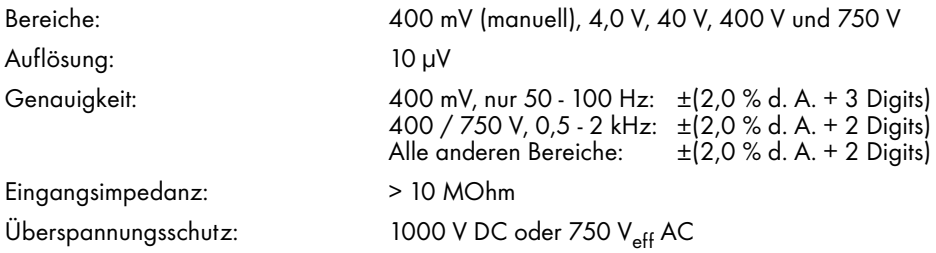

#### **6-4 DC Strom**

Bereiche:430 µA, 4,3 mA, 43 mA, 430 mA und 10 A

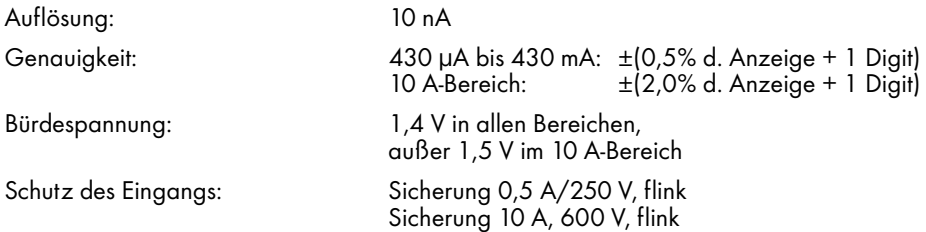

#### **6-5 AC Strom**

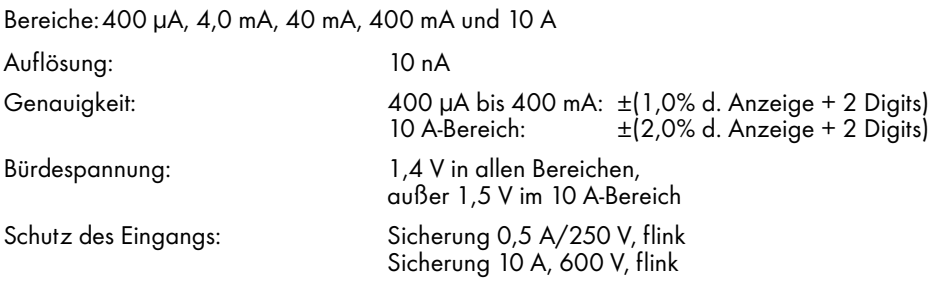

#### **6-6 Widerstand/Durchgangsprüfung**

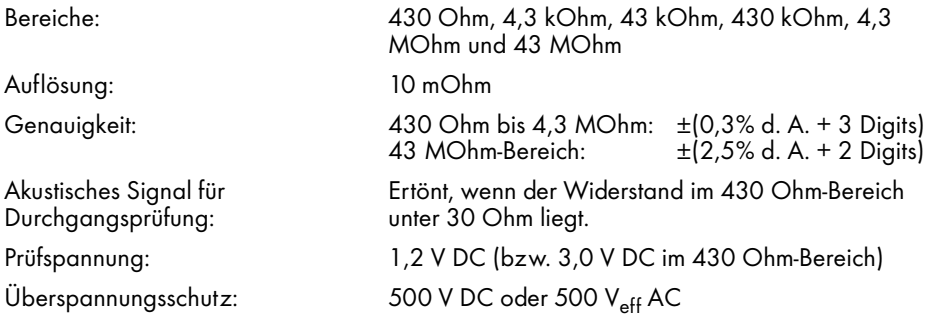

#### **6-7 Diodentest**

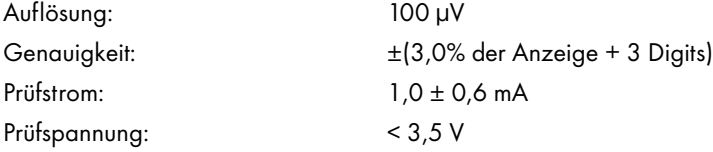

#### **6-8 Logiktest**

Pegel: High, logisch "1": 2,8 V ± 0,8 V

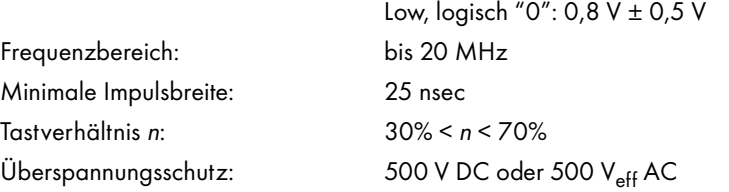

#### **6-9 Frequenz**

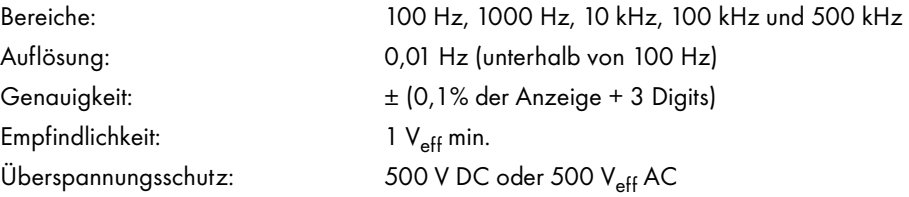

#### **6-10 Kapazität**

Auflösung: 0,1 pF

Bereiche: 4,3 nF, 43 nF, 430 nF, 4,3 µF und 430 µF

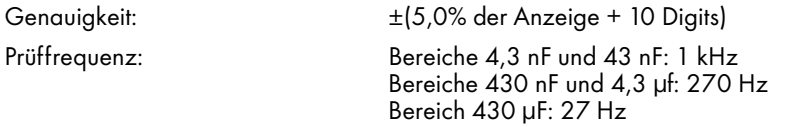

#### **6.11Induktivität**

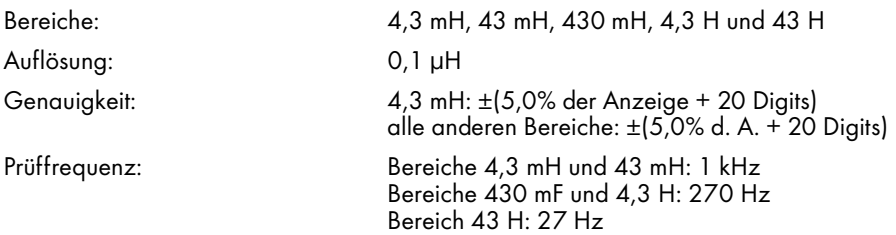

## **6.11Temperatur:Thermoelement-Messung**

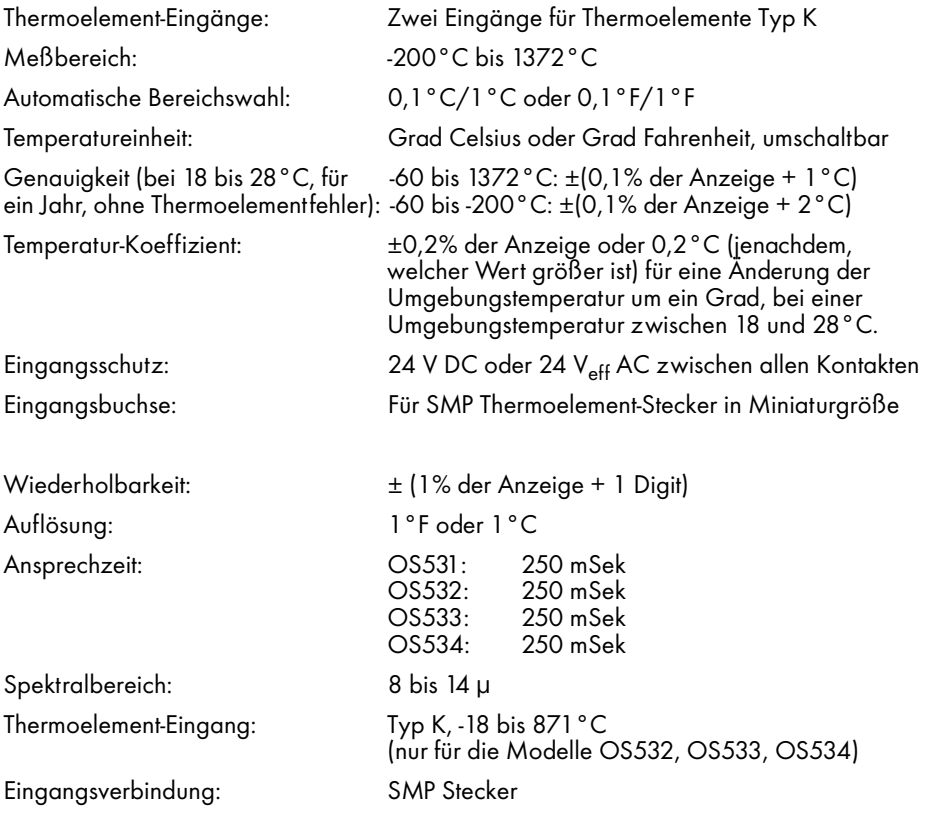

#### **6.12Temperatur: Infrarot-Messung**

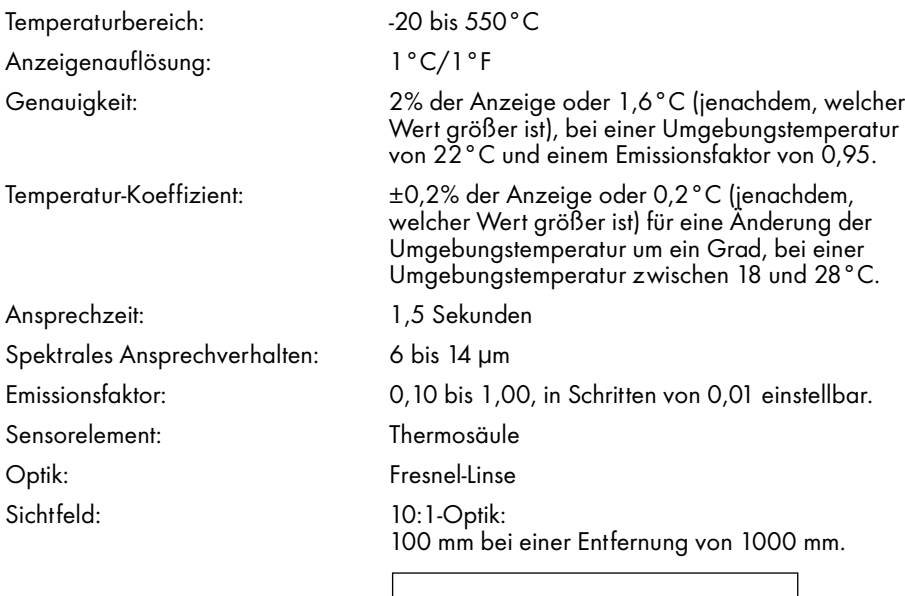

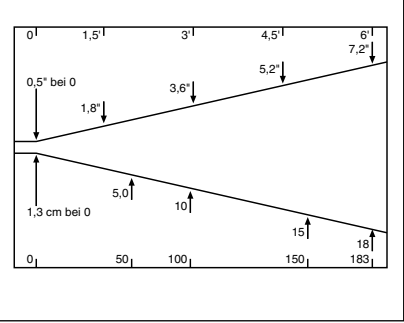

#### **6.13Lasermarker-Modul**

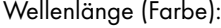

Arbeitsabstand:

• Einzelpunkt: 0,6 bis 7,6 m

Sicherheitsklassifizierung: Laser Klasse IIIA

650 bis 670 nm (rot)

Max. optische Ausgangsleistung: <5 mW bei 24°C Umgebungstemperatur, Laser Klasse IIIA FDA-Klassifizierung: Entspricht 21 CFR Kapitel 1, Abschnitt J

## **Anhang A: Funktionsprinzip**

#### **Thermische Strahlung**

Objekte übertragen Wärme in Form von elektromagnetischen Wellen, Wärmeleitung oder Konvektion. Alle Objekte mit einer Temperatur oberhalb des absoluten Nullpunkts (–459°F, -273°C oder 0 K) strahlen Energie ab, wobei die Menge der abgestrahlten Wärmeenergie mit der Temperatur zunimmt. Infrarot-Thermometer messen diese Wärmeenergie und können daraus die Temperatur des Objekts berechnen, wenn der Emissionsfaktor bekannt ist. Die Messung der Wärmestrahlung erfolgt aus praktischen Gründen im Infrarot-Bereich des Strahlungsspektrums.

#### **Schwarzkörper**

Wenn Wärmestrahlung auf ein Objekt trifft, wird ein Teil der Strahlung absorbiert. Ein weiterer Teil der Strahlung durchdringt das Objekt und ein weiterer Teil wird reflektiert. Ein Schwarzkörper ist definiert als ein ideales Objekt, das alle auftreffende Strahlung absorbiert. Das beste Beispiel für ein reales Objekt, das sich wie ein Schwarzkörper verhält, ist eine kleines Loch, das tief in eine große, lichtundurchlässige konkave Fläche gebohrt ist. Auftreffende Strahlung wird innerhalb dieser konkaven Fläche reflektiert und kann nur minimal austreten, bevor sie vollständig absorbiert wurde.

Der Emissionsfaktor ist definiert als das Verhältnis der von einem Objekt abgestrahlten Energie zu der von einem Schwarzkörper abgestrahlten. Demgemäß ist der Emissionsfaktor eines Schwarzkörpers gleich 1. Die meisten Objekte können als "Graukörper" mit einem Emissionsfaktor zwischen 0 und 1 bezeichnet werden. Die Emissionsfaktoren einiger gängiger Materialien sind in Anhang B zusammengestellt.

#### **Spektralkurve**

Objekte strahlen Energie verschiedener Wellenlänge ab. Dabei ist die Intensität über das Spektrum nicht konstant. Mit zunehmender Temperatur verschiebt sich das Maximum der Kurve in Richtung der kürzeren Wellenlänge. Das Wien'sche Gesetz beschreibt den exakten mathematischen Zusammenhang zwischen der Temperatur eines Schwarzkörpers und der Wellenlänge, bei der das Maximum der Strahlungsintensität liegt.

#### **Berechnung der Temperatur**

Der Nettobetrag der von einem Objekt abgestrahlten thermischen Leistung ist also vom Emissionsfaktor, seiner Temperatur und der Temperatur der Objektumgebung abhängig. Diese Beziehung wird durch eine als Stefan-Boltzmann-Gesetz bezeichnete Gleichung beschrieben.

Das Infrarot-Thermometer nutzt diese Gleichung, um die Temperatur eines Objekts zu berechnen. Die einfallende Leistung wird durch den Infrarot-Sensor gemessen, der Emissionsfaktor wird vom Anwender eingestellt und die Umgebungstemperatur schließlich wird durch einen Sensor im Thermometer gemessen. Da nun alle Variablen bekannt sind, kann das Thermometer anhand der Stefan-Boltzmann-Gleichung die Temperatur berechnen und anzeigen.

#### **Sichtfeld der Optik**

Ein weiterer wichtiger Einflußfaktor für eine genaue Infrarot-Temperaturmessung ist die Größe des Objekts und der Abstand zwischen Objekt und Thermometer. Alle optischen Instrumente (wie Kamera, Mikroskop oder Infrarot-Thermometer) haben ein Sichtfeld, innerhalb dessen sie alle Objekte "sehen". Das Infrarot-Thermometer mißt die abgestrahlte Energie aller Objekte, die innerhalb des Sichtfelds liegen. Daher muß bei der Messung sichergestellt werden, daß die Entfernung zwischen Objekt und Thermometer so gewählt ist, daß ausschließlich das Meßobjekt im Sichtfeld des Thermometers liegt.

Abbildung A-1 verdeutlich diesen Zusammenhang. Die Objekte "X" und "Y" liegen innerhalb des Sichtfelds. Die gemessene Temperatur liegt irgendwo zwischen den tatsächlichen Temperaturen der beiden Objekte. Um die Temperatur von Objekt "X" genau messen zu können, muß Objekt "Y" entfernt werden. Für eine genaue Messung des Objekts "Y" hingegen müßte der Abstand zu "Y" so verkürzt werden, daß "Y" das Sichtfeld des Thermometers vollständig ausfüllt. Alternativ könnte zur Messung von "Y" ein Thermometer mit einem engeren Sichtfeld gewählt werden.

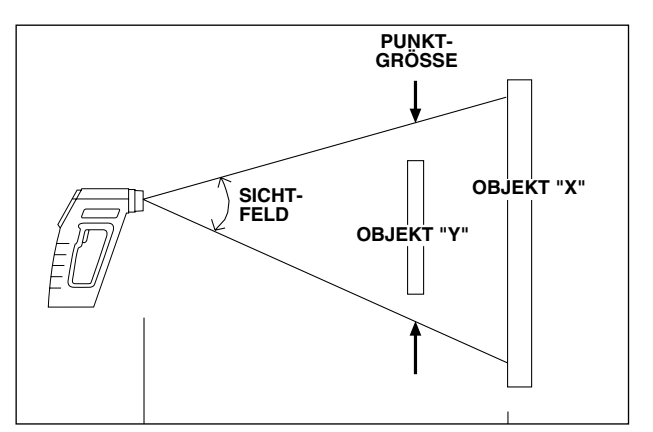

Abbildung A-1. Sichtfeld des IR-Thermometers am Beispiel eines OS530

Das Sichtfeld wird durch das Verhältnis von Entfernung zu Punktgröße bestimmt. Bei einem Verhältnis von 1:10, wie beim HHM290, ergibt sich bei einem Abstand von 2 m eine Größe des Meßflecks von 20 cm.

#### **Anhang B: Emissionsfaktoren**

Tabelle B-1 führt Richtwerte des Emissionsfaktors einiger gängiger Materialien auf. Der tatsächliche Emissionsfaktor ist stark vom Zustand der Oberfläche abhängig. Dies gilt besonders für Metalle. Weiterhin kann sich der Wert bei einigen Materialien je nach Wellenlänge und Temperatur ändern. In Anhang C finden Sie verschiedene Verfahren zur genauen Bestimmung des Emissionsfaktors.

Weitere Emissionsfaktoren finden Sie unter www.omega.de/techref/efaktor.htm.

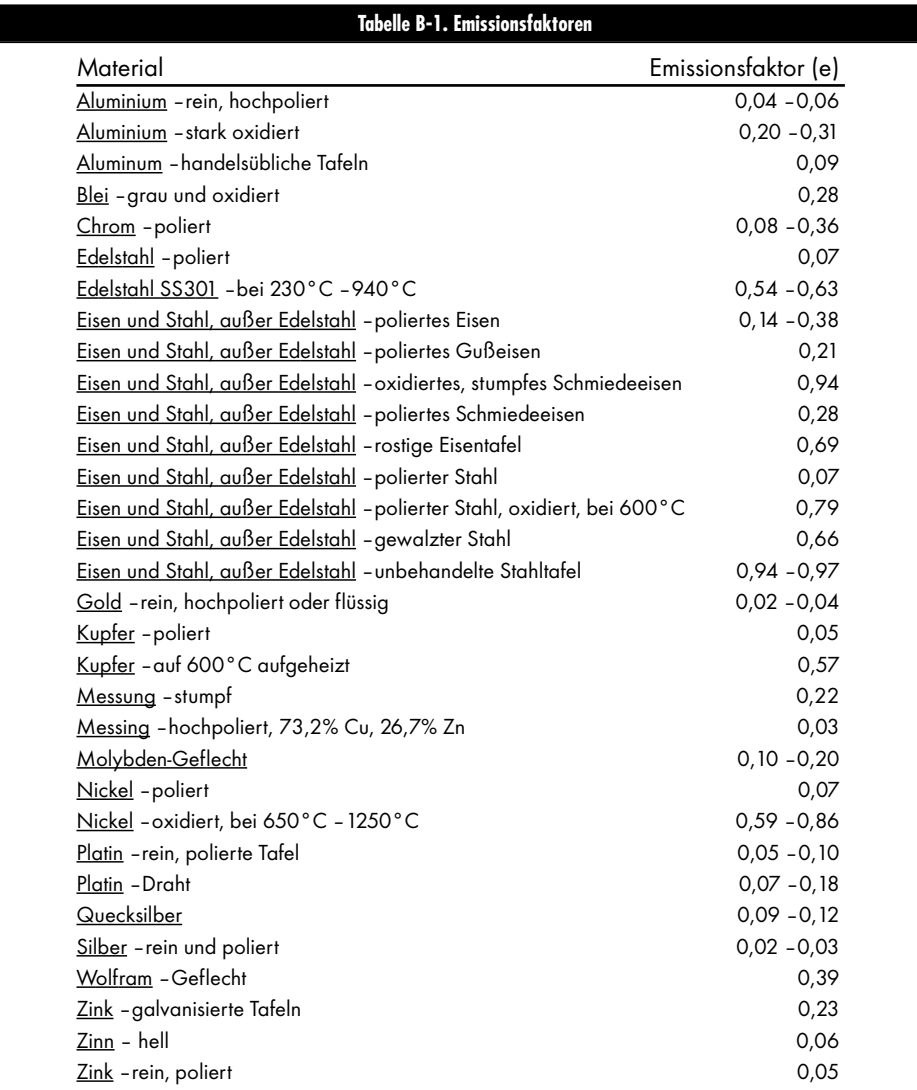

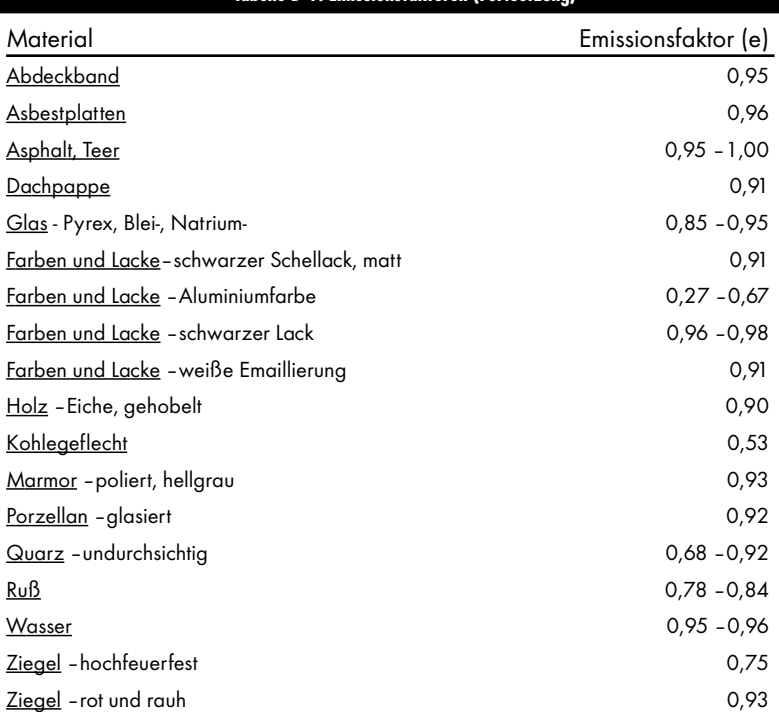

#### **Tabelle B-1. Emissionsfaktoren (Fortsetzung)**

#### **Anhang C: Bestimmung des Emissionsfaktors**

In Anhang A wurde aufgezeigt, daß der Emissionsfaktor ein wichtiger Parameter bei der Berechnung der Temperatur ist. In diesem Abschnitt werden verschiedene Verfahren vorgestellt, mit denen der genaue Emissionsfaktor eines Objekts bestimmt werden kann. Wenn das Material des zu messenden Objekts bekannt ist, können Sie die Werte aus Tabelle B-1 als Anhaltspunkt verwenden. Die meisten organischen Materialien wie Kunststoffe, Textilien oder Holz haben einen Emissionsfaktor von ca. 0,95.

Für Objekte aus unbekanntem Material oder für sehr genaue Messungen können Sie eine der folgenden Methoden verwenden, um den Emissionsfaktor genau zu bestimmen.

#### **Methode 1 – Vergleichsmessung**

- 1. Messen Sie die Temperatur des Objekts mit einem Thermoelement oder einem anderen Temperaturaufnehmer, der das Objekt berührt, und notieren Sie sich den gemessenen Wert.
- 2. Zielen Sie mit dem HHM290 auf das Objekt. Achten Sie darauf, daß das Objekt das Sichtfeld des IR-Thermometers vollständig ausfüllt.
- 3. Stellen Sie den Emissionsfaktor mit den Tasten  $(RANGE)$  und  $(R)$  so ein, daß die in Schritt 1 gemessene Temperatur angezeigt wird.

#### **-Anmerkung-**

Das HHM290 verfügt über einen Thermoelement-Eingang, der die Bestimmung des Emissionsfaktors mit einem angeschlossenem Thermoelement ermöglicht.

#### **Methode 2 – Aufheizen auf einen bekannten Wert**

- 1. Heizen Sie das Objekt (oder eine Probe des Objektmaterials) auf eine bekannte Temperatur auf. Achten Sie darauf, daß das Thermometer sowie die Luft in der Umgebung der Probe die gleiche Temperatur aufweisen.
- 2. Zielen Sie mit dem Infrarot-Thermometer auf das Objekt. Achten Sie darauf, daß das Objekt das Sichtfeld des IR-Thermometers vollständig ausfüllt.
- 3. Stellen Sie den Emissionsfaktor so ein, daß die in Schritt 1 gemessene Temperatur angezeigt wird.

### **Methode 3 – Abkleben mit Material mit bekanntem Wert**

- 1. Dieses Verfahren eignet sich für Objekte mit einer Temperatur unter 260°C.
- 2. Kleben Sie das Objekt oder eine Probe des Objektmaterials mit einem Abdeckband ab, dessen Emissionsfaktor bekannt ist. Lassen Sie ausreichend Zeit verstreichen, damit das Abdeckband die Temperatur des Objekts annehmen kann.
- 3. Stellen Sie den Emissionsfaktor am Instrument auf den Wert des Abdeckbandes ein. Messen Sie mit dem Thermometer die Temperatur des Abdeckbandes (Fläche "A" in Abbildung C-1). Achten Sie darauf, daß die gemessene Fläche das Sichtfeld des Thermometers vollständig ausfüllt.

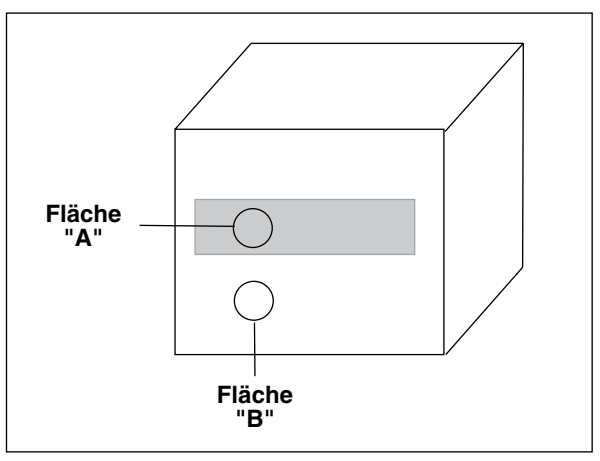

Abbildung C-1. Bestimmung des Emissionsfaktors

- 4. Zielen Sie mit dem Thermometer auf einen nicht abgedeckten Bereich des Objekts (Fläche "B" in Abbildung C-1). Achten Sie darauf, daß die gemessene Fläche das Sichtfeld des Thermometers vollständig ausfüllt. Weiterhin sollte diese Fläche so nahe wie möglich am abgeklebten Bereich liegen.
- 5. Stellen Sie den Emissionsfaktor so ein, daß die in Schritt 3 gemessene Temperatur angezeigt wird.

## **Methode 4 – Lackieren**

- 1. Streichen Sie einen Teil des Objekts (oder einer Probe des Objektmaterials) mit einem schwarzen Lack, dessen Emissionsfaktor bekannt ist und lassen Sie den Lack trocknen.
- 2. Stellen Sie den Emissionsfaktor am Instrument auf den Wert des Lackes ein. Messen Sie mit dem Thermometer die Temperatur des lackierten Objektbereichs (Fläche "A" in Abbildung C-1). Achten Sie darauf, daß die gemessene Fläche das Sichtfeld des Thermometers vollständig ausfüllt.
- 3. Zielen Sie mit dem Thermometer auf einen nicht lackierten Teil des Objekts.
- 4. Stellen Sie den Emissionsfaktor so ein, daß die in Schritt 2 gemessene Temperatur angezeigt wird.

## **Methode 5 – Quasi-Schwarzkörper**

- 1. Dieses Verfahren eignet sich für Objekte mit einer Temperatur über 260°C.
- 2. Bohren Sie ein Loch mit einem Durchmesser von ca. 35 mm in eine Probe des Materials. Diese Bohrung kommt einem Schwarzkörper relativ nahe.

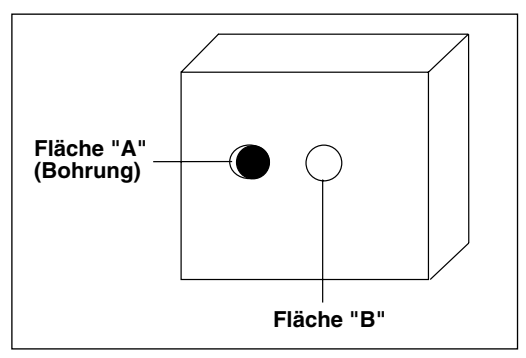

Abbildung C-2. Bestimmung des Emissionsfaktors mittels einer Bohrung

- 3. Stellen Sie einen Emissionsfaktor von 0,97 ein und messen Sie die Temperatur der Bohrung (Fläche "A" in Abbildung C-2). Achten Sie darauf, daß die gemessene Fläche das Sichtfeld des Thermometers vollständig ausfüllt und notieren Sie den Meßwert.
- 4. Zielen Sie mit dem Thermometer auf einen anderen Bereich des Objekts (Fläche "B" in Abbildung C-2) in unmittelbarer Nähe der Bohrung. Achten Sie darauf, daß die gemessene Fläche das Sichtfeld des Thermometers vollständig ausfüllt.
- 5. Stellen Sie den Emissionsfaktor so ein, daß die in Schritt 3 gemessene Temperatur angezeigt wird.

## **GARANTIEBEDINGUNGEN**

OMEGA garantiert, dass die Geräte frei von Material- und Verarbeitungsfehlern sind. Die Garantiedauer beträgt 13 Monate, gerechnet ab dem Verkaufsdatum. Weiterhin räumt OMEGA eine zusätzliche Kulanzzeit von einem Monat ein, um Bearbeitungs- und Transportzeiten Rechnung zu tragen und sicherzustellen, dass diese nicht zu Lasten des Anwenders gehen.

Wenn eine Fehlfunktion auftreten sollte, muss das betroffene Instrument zur Überprüfung an OMEGA eingeschickt werden. Bitte wenden Sie sich schriftlich oder telefonisch an die Kundendienstabteilung, um eine Rückgabenummer (AR) zu erhalten. Wenn OMEGA das Instrument bei der Überprüfung als defekt befindet, wird es kostenlos ausgetauscht oder instandgesetzt. OMEGAs Garantie erstreckt sich nicht auf Defekte, die auf Handlungen des Käufers zurückzuführen sind. Dies umfasst, jedoch nicht ausschließlich, fehlerhafter Umgang mit dem Instrument, falscher Anschluss an andere Geräte, Betrieb außerhalb der spezifizierten Grenzen, fehlerhafte Reparatur oder nicht autorisierte Modifikationen. Diese Garantie ist ungültig, wenn das Instrument Anzeichen unbefugter Eingriffe zeigt oder offensichtlich aufgrund einer der folgenden Ursachen beschädigt wurde: exzessive Korrosion, zu hoher Strom, zu starke Hitze, Feuchtigkeit oder Vibrationen, falsche Spezifikationen, Einsatz in nicht dem Gerät entsprechenden Applikationen, zweckfremder Einsatz oder andere Betriebsbedingungen, die außerhalb OMEGAs Einfluss liegen. Verschleißteile sind von dieser Garantie ausgenommen. Hierzu zählen, jedoch nicht ausschließlich, Kontakte, Sicherungen oder Triacs.

OMEGA ist gerne bereit, Sie im Bezug auf Einsatz- und Verwendungs möglichkeiten unserer Produkte zu beraten.

OMEGA übernimmt jedoch keine Haftung für Fehler, Irrtümer oder Unterlassungen sowie für Schäden, die durch den Einsatz der Geräte entsprechend der von OMEGA schriftlich oder mündlich erteilten Informationen entstehen.

OMEGA garantiert ausschließlich, dass die von OMEGA hergestellten Produkte zum Zeitpunkt des Versandes den Spezifikationen entsprachen und frei von Verarbeitungs- und Materialfehlern sind. Jegliche weitere Garantie, ob ausdrückliche oder implizit angenommene, einschließlich der der Handelsfähigkeit sowie der Eignung für einen bestimmten Zweck ist ausdrücklich ausgeschlossen. Haftungsbeschränkung: Der Anspruch des Käufers ist auf den Wert des betroffenen Produkts/Teiles begrenzt. Ein darüber hinausgehende Haftung ist ausgeschlossen, unabhängig davon, ob diese aus Vertragsbestimmungen, Garantien, Entschädigung oder anderen Rechtsgründen hergeleitet werden. Insbesondere haftet OMEGA nicht für Folgeschäden und Folgekosten.

SONDERBEDINGUNGEN: Die von OMEGA verkauften Produkte sind weder für den Einsatz in medizintechnischen Applikationen noch für den Einsatz in kerntechnischen Anlagen ausgelegt. Sollten von OMEGA verkaufte Produkte in medizintechnischen Applikationen, in kerntechnischen Einrichtungen, an Menschen oder auf andere Weise missbräuchlich oder zweckfremd eingesetzt werden, übernimmt OMEGA keinerlei Haftung. Weiterhin verpflichtet sich der Käufer, OMEGA von jeglichen Ansprüchen und Forderungen schadlos zu halten, die aus einem derartigen Einsatz der von OMEGA verkauften Produkte resultieren.

## **RÜCKGABEN/REPARATUREN**

Bitte richten Sie alle Reparaturanforderungen und Anfragen an unsere Kundendienst abteilung. Bitte erfragen Sie vor dem Rücksenden von Produkten eine Rückgabenummer (AR), um Verzögerungen bei der Abwicklung zu vermeiden. Die Rückgabenummer muss außen auf der Verpackung sowie in der entsprechenden Korrespondenz angegeben sein.

Der Käufer ist für Versandkosten, Fracht und Versicherung sowie eine ausreichende Verpackung verantwortlich, um Beschädigungen während des Versands zu vermeiden.

Wenn es sich um einen Garantiefall handelt, halten Sie bitte die folgenden Informationen bereit, bevor Sie sich an OMEGA wenden: 1. Die Auftragsnummer, unter der das Produkt bestellt wurde. 2. Modell und Seriennummer des Produkts. 3. Reparaturanweisungen und/oder Fehlerbeschreibung. Wenn es sich nicht um einen Garantiefall handelt, teilt Ihnen OMEGA gerne die aktuellen Preise für Reparaturen mit. Bitte halten Sie die folgenden Informationen bereit, bevor Sie sich an OMEGA wenden: 1. Die Auftragsnummer, unter der die Instandsetzung bestellt wird. 2. Modell und Seriennummer des Produkts. 3. Reparaturanweisungen und/oder Fehlerbeschreibung.

OMEGA behält sich technische Änderungen vor. Um Ihnen jederzeit den neuesten Stand der Technologie zur Verfügung stellen zu können, werden technische Verbesserungen auch ohne Modellwechsel implementiert.

OMEGA ist eine eingetragene Marke der OMEGA ENGINEERING, INC.

© Copyright OMEGA ENGINEERING, INC. Alle Rechte vorbehalten. Dieses Dokument darf ohne vorherige schriftliche Zustimmung der OMEGA ENGINEERING, INC weder vollständig noch teilweise kopiert, reproduziert, übersetzt oder in ein elektronisches Medium oder eine maschinenlesbare Form übertragen werden.

## **Für Ihren gesamten Bedarf der Mess- und Regeltechnik OMEGA … Ihr Partner**

#### *Online-Webshop www.omega.de*

#### **TEMPERATUR**

- VU Thermoelement-, Pt100- und Thermistorfühler, Steckverbinder, Zubehör
- VU Leitungen: für Thermoelemente, Pt100 und Thermistoren
- $\n *V*\n *Kalibriergeräte und Eispunkt-Referenz*$
- VU Schreiber, Regler und Anzeiger
- $\mathbb{F}$  Infrarot-Pyrometer

#### **DRUCK UND KRAFT**

- VU Dehnungsmessstreifen, DMS-Brücken
- $\n *W*ägezellen und Druckaufnehmen  
\n Positions- und Wezaufnehmen$
- $\n *V*\n *V*\n *V*\n *V*\n *V*\n *V*\n *V*\n *V*\n *V*\n *V*\n *V*\n *V*\n *V*\n *V*\n *V*\n *V*\n *V*\n *V*\n *V*\n *V*\n *V*\n *V*\n *V*\n *V*\n *V*\n *V*\n *V*\n$
- Instrumente und Zubehör

## **DURCHFLUSS UND FÜLLSTAND**

- **IV** Massedurchflussmesser und Durchflussrechner<br> **IV** Strömunosoeschwindickeit
- $\n **E**$  Strömungsgeschwindigkeit
- Turbinendurchflussmesser
- $V$  Summierer und Instrumente für Chargenprozesse

#### **pH/LEITFÄHIGKEIT**

- VU pH-Elektroden, pH-Messgeräte und Zubehör
- $\n *Use Use Use Use Use Use Use Use Use Use Use Use Use Use Use Use Use Use Use Use Use Use Use Use Use Use Use Use Use Use Use* <$
- VU Regler, Kalibratoren, Simulatoren und Kalibriergeräte
- VU Industrielle pH- und Leitfähigkeitsmessung

#### **DATENERFASSUNG**

- VU Kommunikations-gestützte Erfassungssysteme
- VU PC-Einsteckkarten
- VU Drahtlose Sensoren, Messumformer, Empfänger und Anzeigen
- VU Datenlogger, Schreiber, Drucker und Plotter
- $\n *V*\n Software zur Datenerfassung und -analvse$

#### **HEIZELEMENTE**

- $W$  Heizkabel
- $\n *W*\n Heizpatronen und -streifen  
\n Eintauchelemente und Heiz$
- Eintauchelemente und Heizbänder
- $\mathbb{F}$  Flexible Heizelemente
- Laborheizungen

#### **UMWELTMESSTECHNIK**

- $V$  Mess- und Regelinstrumentierung
- $W$  Refraktometer
- $V$  Pumpen und Schläuche
- VU Testkits für Luft, Boden und Wasser
- $V$  Industrielle Brauchwasser- und Abwasserbehandlung
- $\nu$  Instrumente für pH, Leitfähigkeit und gelösten Sauerstoff